# <span id="page-0-0"></span>Retour d'expérience ZFS dans un laboratoire CNRS

## Jérôme COLOMBET

#### [https://homepages.lcc-toulouse.fr/colombet/respire\\_retour\\_exp\\_zfs.pdf](https://homepages.lcc-toulouse.fr/colombet/respire_retour_exp_zfs.pdf)

14 octobre 2021

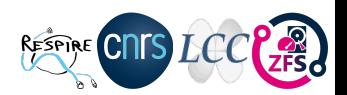

- Groupe de Travail ZFS, rattaché à Resinfo  $\Rightarrow$  son objectif, promouvoir le ZFS dans l'ESR
- 6 membres, répartis sur toute la France avec des besoins et les contraintes du terrain
- Le groupe de travail ZFS a pour objectif de fournir :
	- o des documentations techniques en corrélation avec le marché Matinfo5,
	- conseils, bonnes pratiques, scripts,
	- tutoriels, démonstrations et formations...
- Rassembler les usagers autour de la liste @ :<stockage@groupes.renater.fr>

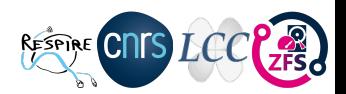

- Laboratoire de Chimie de Coordination (chimie métaux de transition)
- **Proche de la nouvelle attraction touristique Téléo ; Téléphérique Urbain Toulouse**
- Le LCC UPR 8241, installé sur un campus propre CNRS 205
	- 17 équipes de recherche autour des axes Catalyse, Matériaux et Santé
	- 18 services scientifiques et administratifs en soutien
	- $\bullet$  C'est 3 informaticiens pour 270 personnes et un bâtiment de 11000m<sup>2</sup>
	- **Ressources Informatiques et Calcul Scientifique**
- Grands équipements techniques RMN, RX, Spectrométrie IR, Microscopie Electronique
- Volume de données exponentielles, critique et reparti

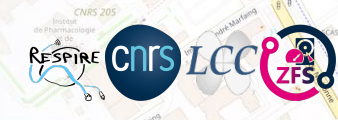

# Rappel du contexte technique

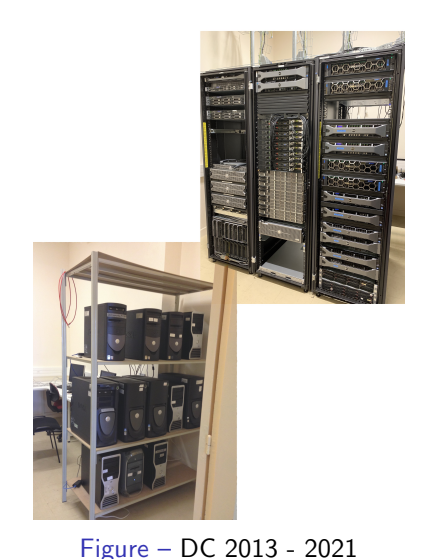

- 3 salles serveurs reparties sur le campus 205
- Réseau 10G sur l'ensemble des bâtiments, 600 prises
- Parc utilisateurs multi-os (380 postes)
- Parc scientifique vieux, hétérogène et critique (50 postes)
- 3 clusters HA-PRA sur la solution Proxmox VE 6/7
- 2 clusters HPC-OAR (Centos 6, Debian 10)
- 3 stockages centralisés ZFS (data, VMs, mails, ...)
- Volumétrie consolidée de 0.5 Po

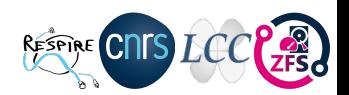

Jérôme COLOMBET (LCC - UPR 8241) [ZFS dans l'ESR](#page-0-0) 14 octobre 2021 4/22

- Développé par Sun Microsystems (2004)
- Introduit dans Solaris 10 (2005), licence  $CDDL = incompatible$  avec la GNU GPL
- Porté sur Mac OS X, Linux, FreeBSD,...
- **•** Fonctionnalités
	- Snapshots
	- Clones
	- Quotas et réservation d'espace
	- **•** Compression
	- · Dé-duplication
	- Export/Import
	- Chiffrement intégré
- Pas de limites, taille des disques, fichiers,. . .
- Garantir la sécurité des données (intégrité, disponibilité)
- **•** Administration simplifiée
- **•** Gestionnaire de volume intégré
- **•** Performances élevées
- $\bullet$  Indépendant de l'architecture matérielle (HBA)
- $\bullet$  Intégré à des solutions (TrueNas, Nexenta,...)

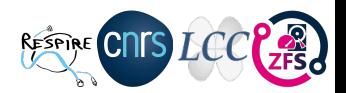

# Pool, Fs, Raid-z

Un pool est un ensemble de périphériques qui fournissent de l'espace pour le stockage et la duplication des données.

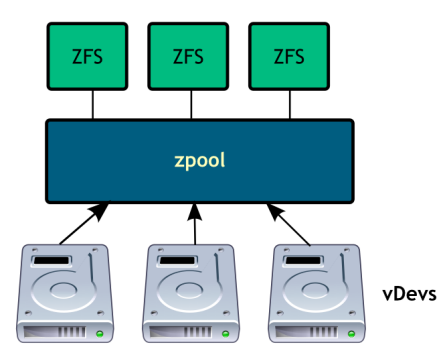

zpool est construit à partir de périphériques virtuels vdevs, c'est l'unité de base de stockage de données

- **o** disques : entiers ou juste une partition
- fichiers dans un autre système de fichiers
- **•** miroirs disques, partitions ou fichiers
- raid-z : plusieurs disques vs raid5

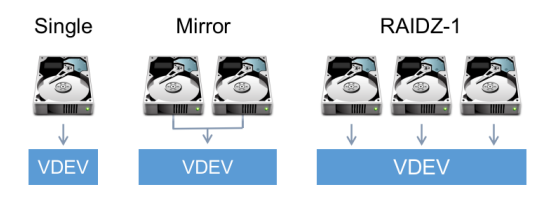

## zpool pour la gestion des pools

- **a** Création
- **•** Destruction
- Import/Export
- Ajout de stockage
- Visualisation état, performances

### zfs pour la gestion des systèmes de fichiers

- $\bullet$  Création/destruction
- **•** Montage
- Gestion des attributs (export NFS, compression, etc.)
- Snapshots/Clones
- **•** Sauvegardes

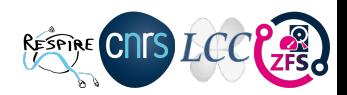

#### dkms

## buster backports

deb http://deb.debian.org/debian buster-backports main contrib non-free deb-src http://deb.debian.org/debian buster-backports main contrib non-free

# dkms \$ apt install -t buster-backports dkms spl-dkms -y \$ apt install -t buster-backports zfs-dkms zfsutils-linux -y \$ reboot

#### lister vos disques physiques

\$ ls -lh /dev/disk/by-id/

\$ ata-ST2000LM007-1R8174 WABC13DE -> ../../sda

#### raidz

zpool create hpool raidz ata-ST2000LM007-1R8174 WABC13DE disk1 disk2 disk3

## miroir

zpool create hpool mirror disk0 disk1

#### concaténation

zpool create hpool disk0 disk1

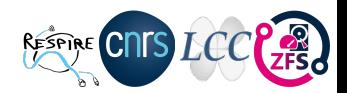

### Création d'un home directory

- \$ zfs create hpool/home
- \$ zfs create hpool/home/colombet

### Suppression d'un home directory

\$ zfs destroy hpool/home/colombet

### Définition d'un point de montage

- \$ zfs set mountpoint=/home hpool/home
- \$ zfs get mountpoint hpool
- hpool mountpoint /hpool default

### Définition d'un quota

\$ zfs set quota=10G hpool/home/colombet \$ zfs list hpool/home/colombet NAME USED AVAIL REFER MOUNTPOINT hpool/home/colombet 140K 10.0G 140K /home/colombet

### Visualisation d'un quota

\$ zfs get quota hpool/home/colombet hpool/home/colombet quota 10.0G local

### Suppression d'un quota

\$ zfs set quota=none hpool/home/colombet

#### Définition d'une réservation

\$ zfs set reservation=5G hpool/home/colombet \$ zfs list NAME USED AVAIL REFER MOUNTPOINT hpool/home/colombet 140K 3.48T 140K /home/colombet

#### Visualisation d'une réservation

\$ zfs get reservation hpool/home/colombet hpool/home/colombet quota 5.0G local

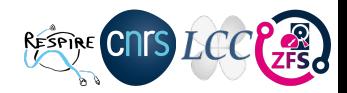

### Création d'un snapshot

\$ zfs snapshot -r hpool/home@zfs-auto-snap-\$(date +%Y-%m-%d-%H%M%S) \$ zfs list -H -o name -t snapshot hpool/home@zfs-auto-snap-2021-01-05-070033

```
$ ls -l .zfs/snapshot/
```
### Restauration d'un snapshot

\$ zfs rollback hpool/home@zfs-auto-snap-2021-01-05-070033

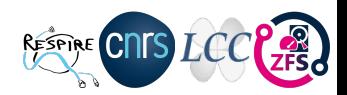

Utile pour la gestion des supports amovibles ou en HA via @IP flottante

Exportation avant déconnexion \$ zpool export hpool

Importation d'un support après reconnexion

\$ zpool import hpool

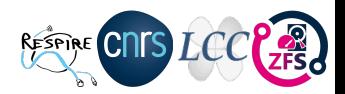

# Exemple : Externaliser une copie ZFS via SSH

- **o** disposer de trois copies de vos données
- stocker ces copies sur deux supports différents
- **o** conserver une copie de la sauvegarde hors site

#### Externaliser un snapshot ZFS via SSH

\$ zfs list -H -o name -t snapshot

hpool/snapshot-old

hpool/snapshot-new

\$ zfs send -i snapshot-old snapshot-new| pv -b | ssh myserver

"mbuffer -m 1G | zfs receive bpool/backup -F"

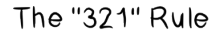

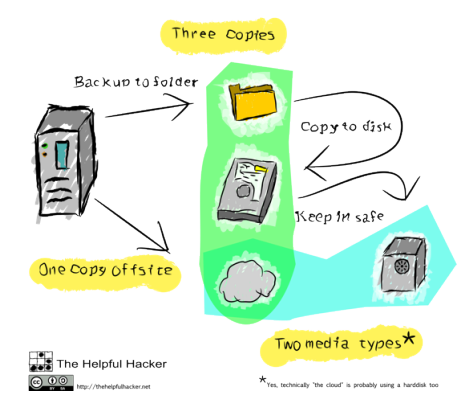

# Exemples d'utilisation de ZFS au LCC

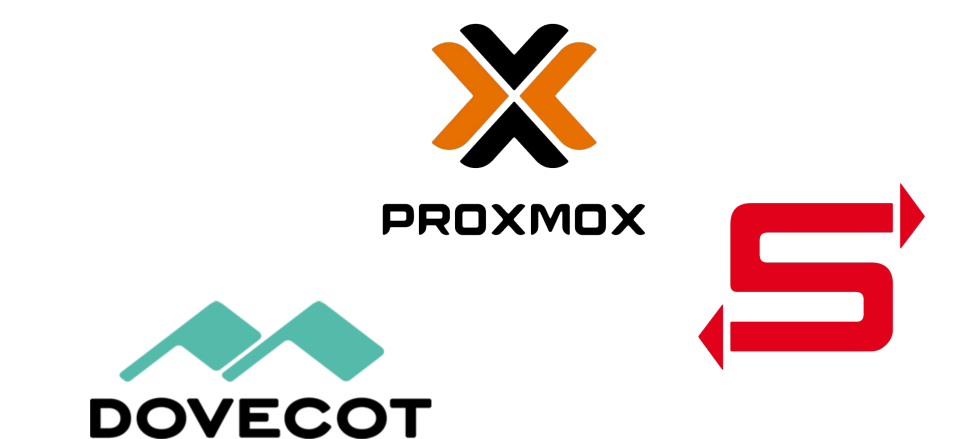

# Exemple : PVESR - Proxmox VE Storage Replication

- Depuis la version 3 de PVE il est possible d'utiliser nativement le ZFS, mais pourquoi ?
- Faire un cluster HA pour les pauvres ...
- Oui depuis la version 4 il faut obligatoirement 3 noeuds

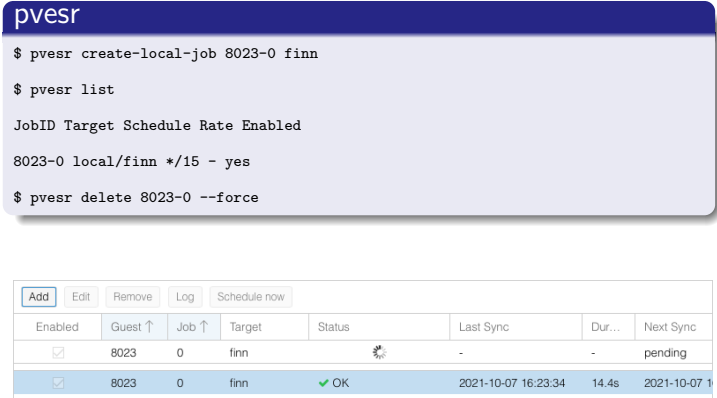

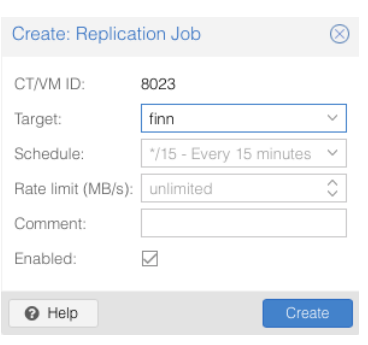

# Exemple : Proxmox - ZFS over iSCSI

### sur stockage distant

#### créer un dataset dans le pool tank

\$ zfs create tank/iscsi

#### créer une target et les acls vers ce dataset

\$ targetcli

/> create

Created target

iqn.2003-01.org.linux-iscsi.nas.x8664:sn.2c0c3e76710e

 $/$ > cd

iqn.2003-01.org.linux-iscsi.nas.x8664:sn.2c0c3e76710e/tpg1/acls

/> create iqn.1993-08.org.debian:01:1ae0ad6ebb5f

#### sur cluster proxmox

\$ ssh-keygen -f /etc/pve/priv/zfs/192.168.0.100\_id\_rsa

\$ ssh-copy-id -i /etc/pve/priv/zfs/192.168.0.100 id rsa.pub

root@192.168.0.100

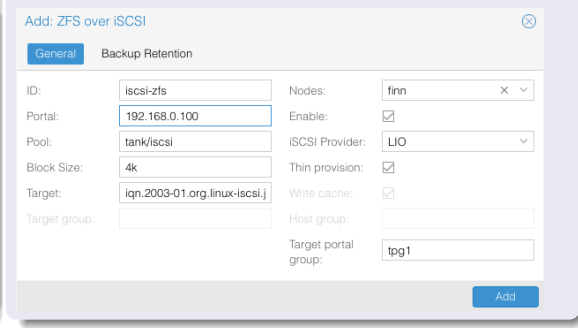

## Exemple : SaMBa4 - versions précédentes

#### cron snapshots toutes les heures

\$ zfs snapshot -r hpool/home@zfs-auto-snap-\$(date

+%Y-%m-%d-%H%M%S)

\$ zfs list -H -o name -t snapshot

hpool/home@zfs-auto-snap-2021-01-05-070000

\$ zfs list -H -o name -t snapshot

#### /etc/samba/smb.conf ⇒ shadowcopy

shadow: snapdir = .zfs/snapshot

shadow: sort = desc

shadow: format =  $-\frac{9}{2}Y-\frac{9}{2}m-\frac{9}{2}d-\frac{9}{2}H\frac{9}{2}M\frac{9}{2}S$ 

shadow: snapprefix =  $zfs$ -auto-snap

 $shadow: dalimitar = -20$ 

 $vfs$  objects = shadow\_copy2

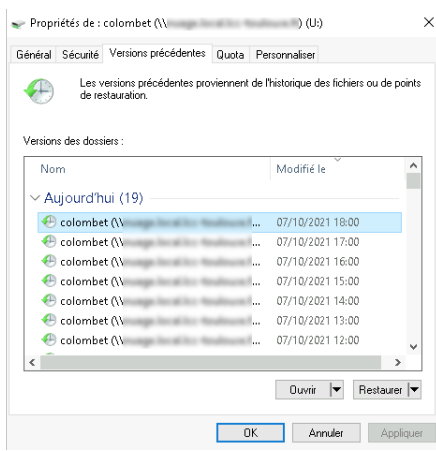

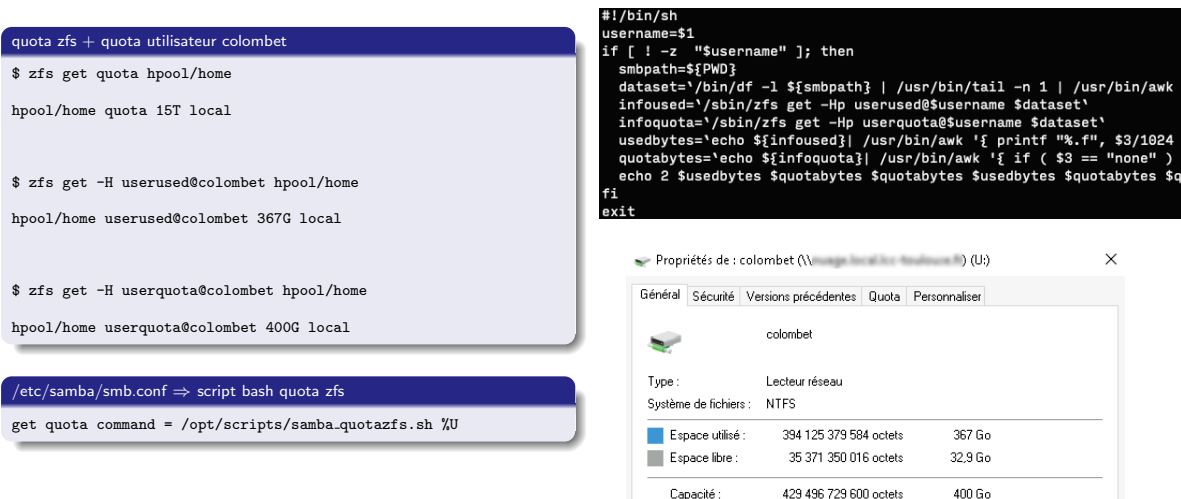

Jérôme COLOMBET (LCC - UPR 8241) [ZFS dans l'ESR](#page-0-0) 14 octobre 2021 20/22

- Prendre en compte la capacité croissante des supports et des données
- Simplification de l'administration (zpool & zfs)
- Performances au rendez-vous même sur de simple configuration serveur
- C'est une technologie mûre, en pleine expansion et à promouvoir dans l'ESR
- La concurrence : ext4, btrfs, ceph ...
- Sans oublier le GT-ZFS

<span id="page-21-0"></span>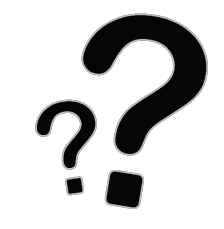

- ! :<jerome.colombet@lcc-toulouse.fr>
- : <https://homepages.lcc-toulouse.fr/colombet/>
- $\Omega$ : <https://github.com/jeromecolombet>
- : <https://twitter.com/neoclimb>

Jérôme COLOMBET (LCC - UPR 8241) **ZES dans l'ESR** 14 octobre 2021 22 / 22 / 22